### HandiCalendarin mukautusopas

Opas tärkeimpiin mukautuksiin ja asetuksiin HandiCalendariin iOS-käyttöjärjestelmässä.

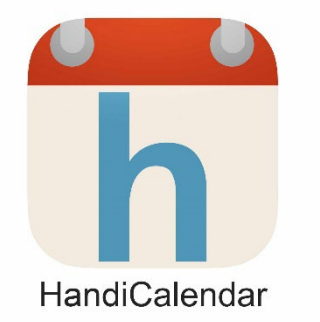

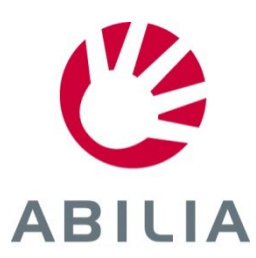

2022-10-03

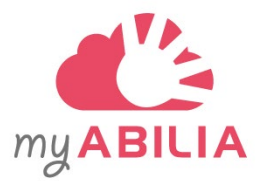

# Kuvatuki – myAbilia

Tarvitseeko käyttäjä kuvatukea?

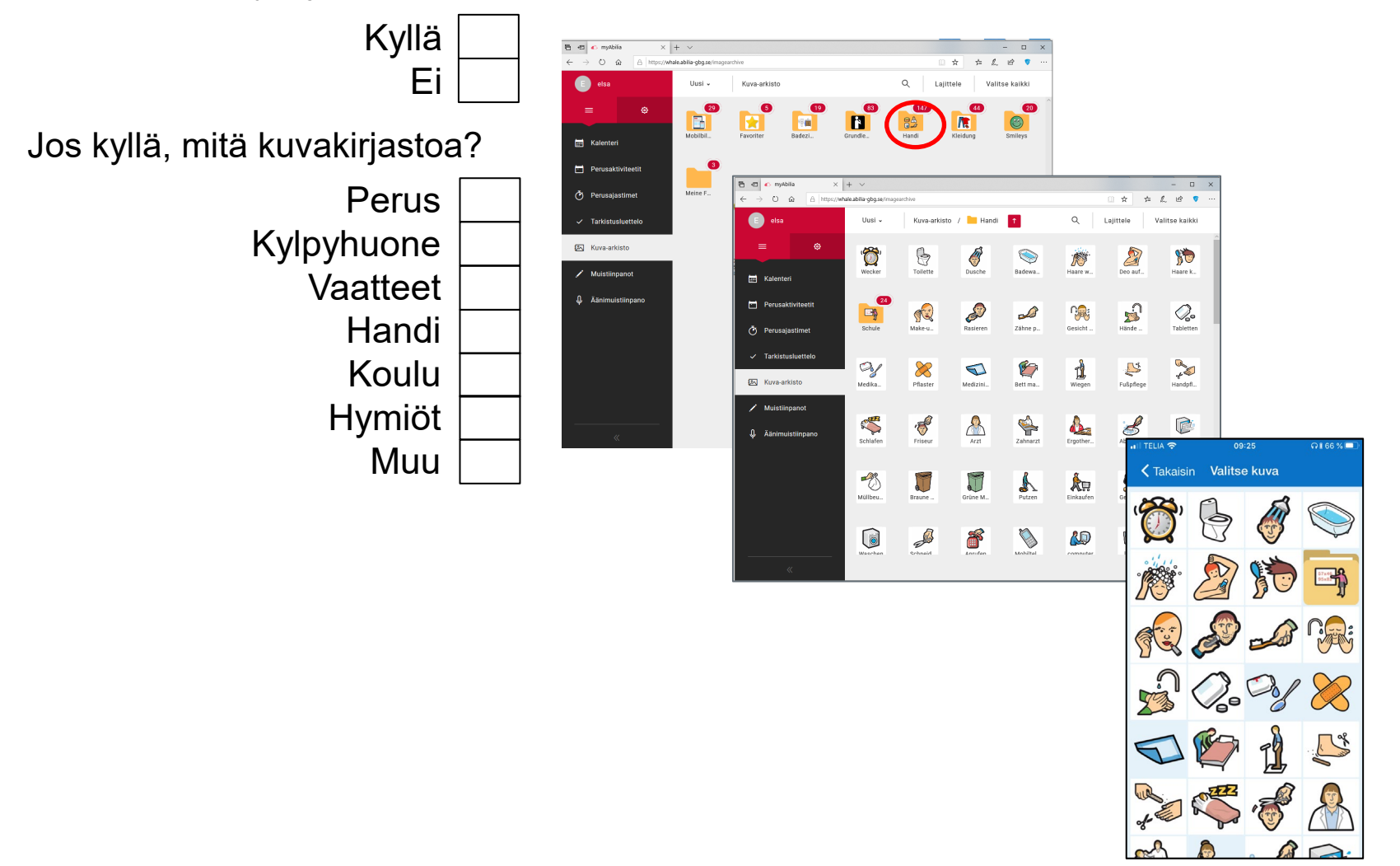

Käytä myAbiliaa kuva-arkiston mukauttamiseen Handia varten.

### Puhetuki

#### Käytetäänkö puhetukea (synteesiä)?

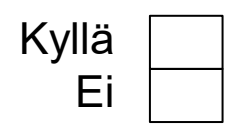

- 1. Paina *Puhetuki*-painiketta, jolloin se on korostettu.
- 2. Paina kohdetta kuullaksesi äänikuvauksen.

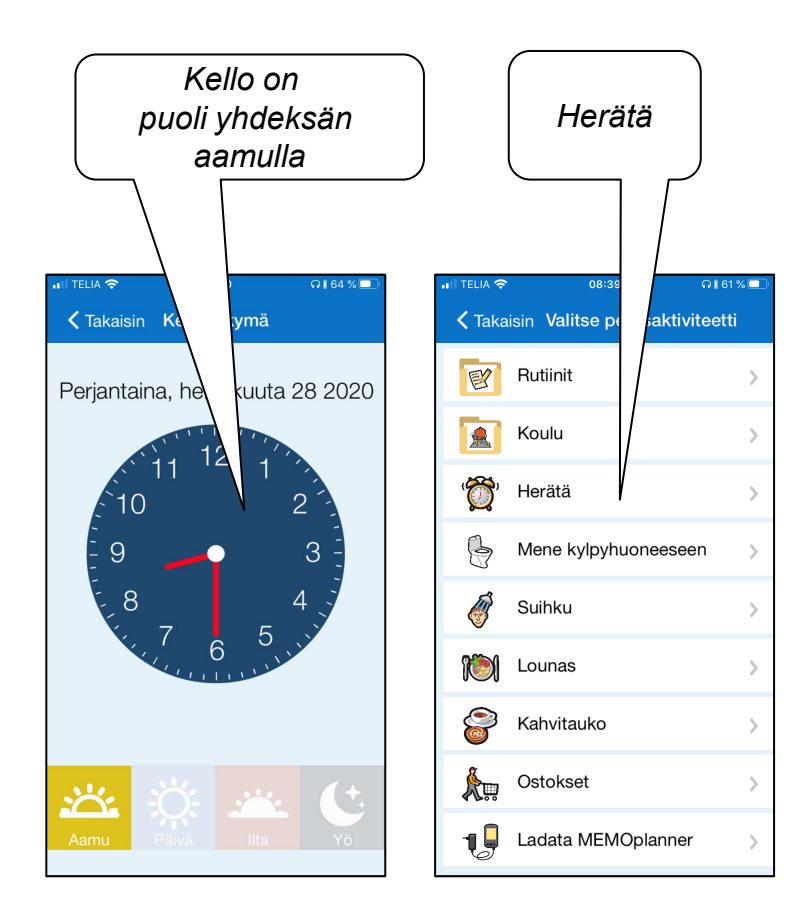

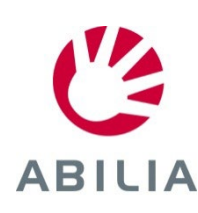

Valitse kohdassa **Asetukset|Puhetuki|Näytä TTS-painike**.

## Kalenterinäkymä - näytä

Kuinka aktiviteetit näytetään, kun sovellus avautuu?

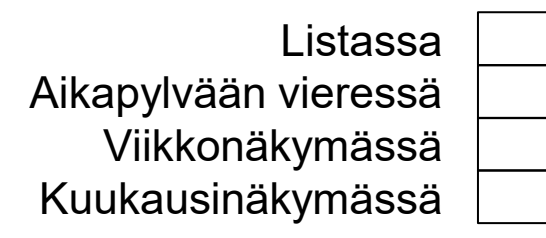

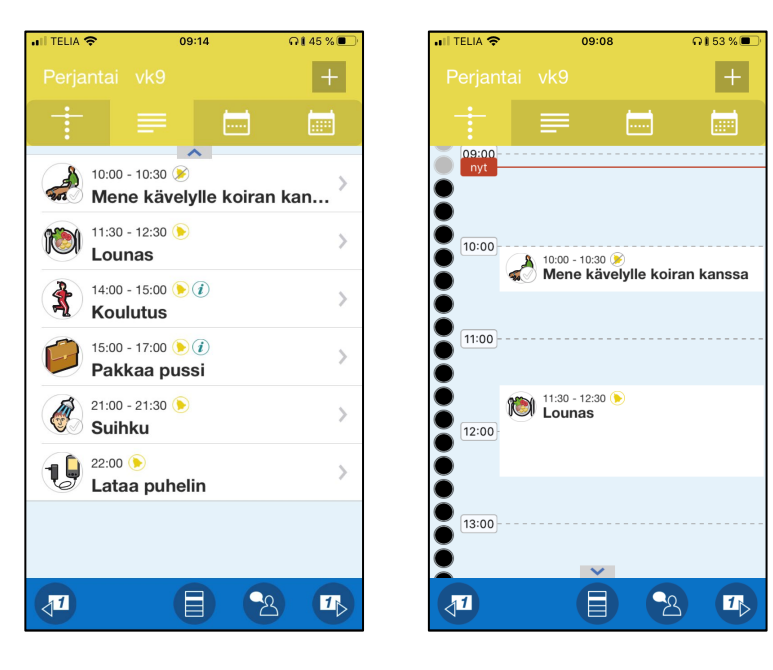

Listanäkymä Aikapylväs

**TIPS** Voit iPadissa vaihtaa näkymien välillä sivun yläreunassa. Siirry iPhonessa kalenterivalikkoon ja valitse viikkonäkymä tai kuukausinäkymä.

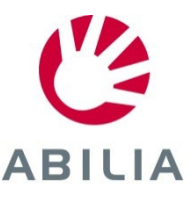

Valitse kohdassa **Asetukset|Kalenterinäkymä.**

<u>is</u>

### Kalenterinäkymä - selaa

Voiko käyttäjä selata taaksepäin koko päivän sisällä?

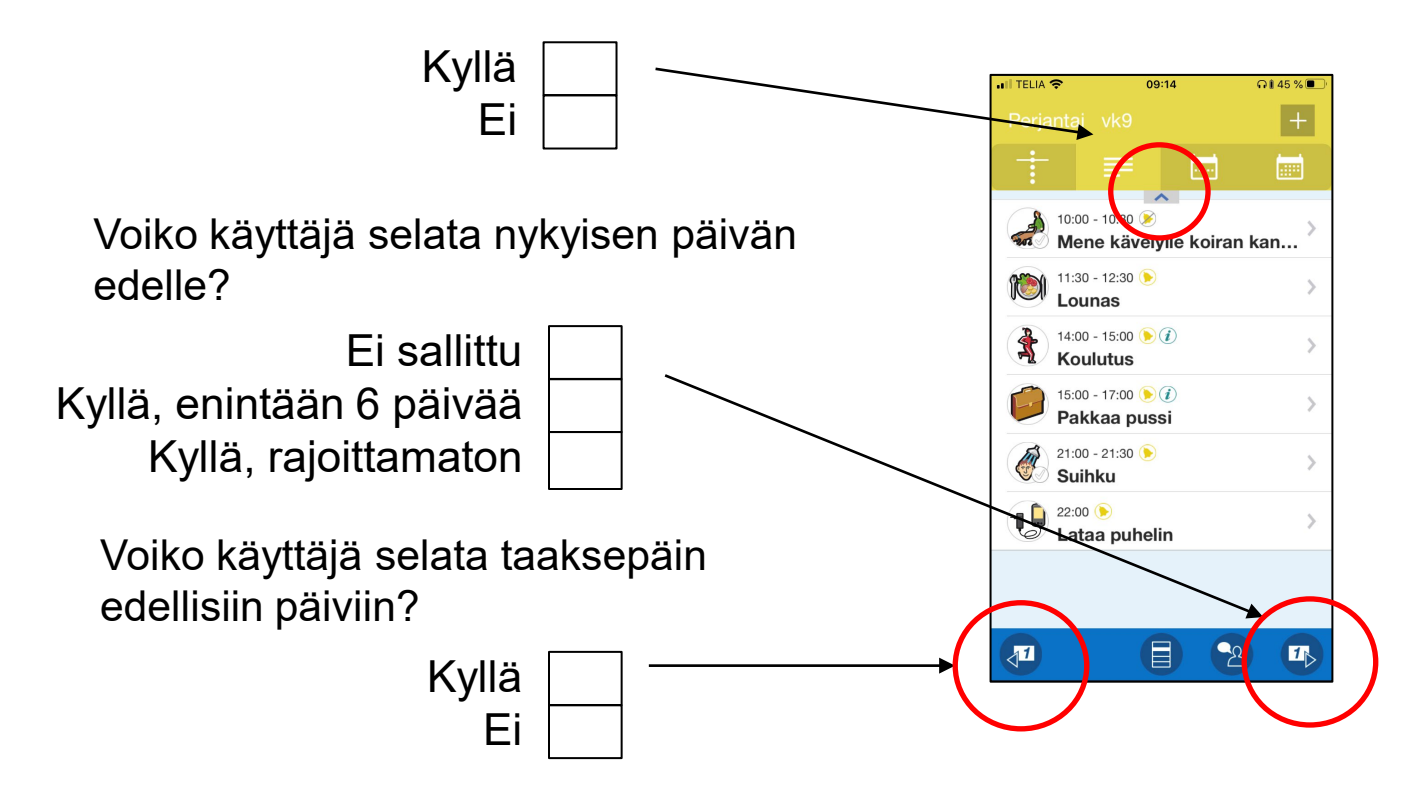

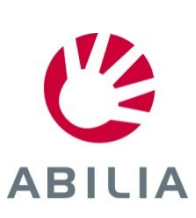

Valitse kohdassa **Asetukset|Kalenterinäkymä**.

## Kalenterinäkymä - aktiviteetit

Näytetäänkö aktiviteetin digitaalinen aika?

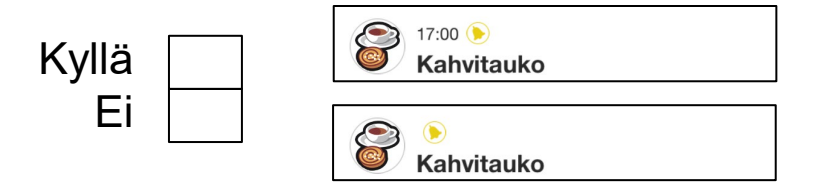

Näytetäänkö aktiviteetin teksti?

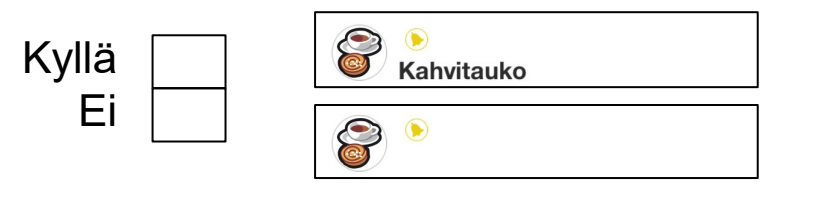

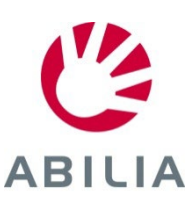

Valitse kohdassa **Asetukset|Kalenterinäkym**ä.

### Aktiviteettinäkymä

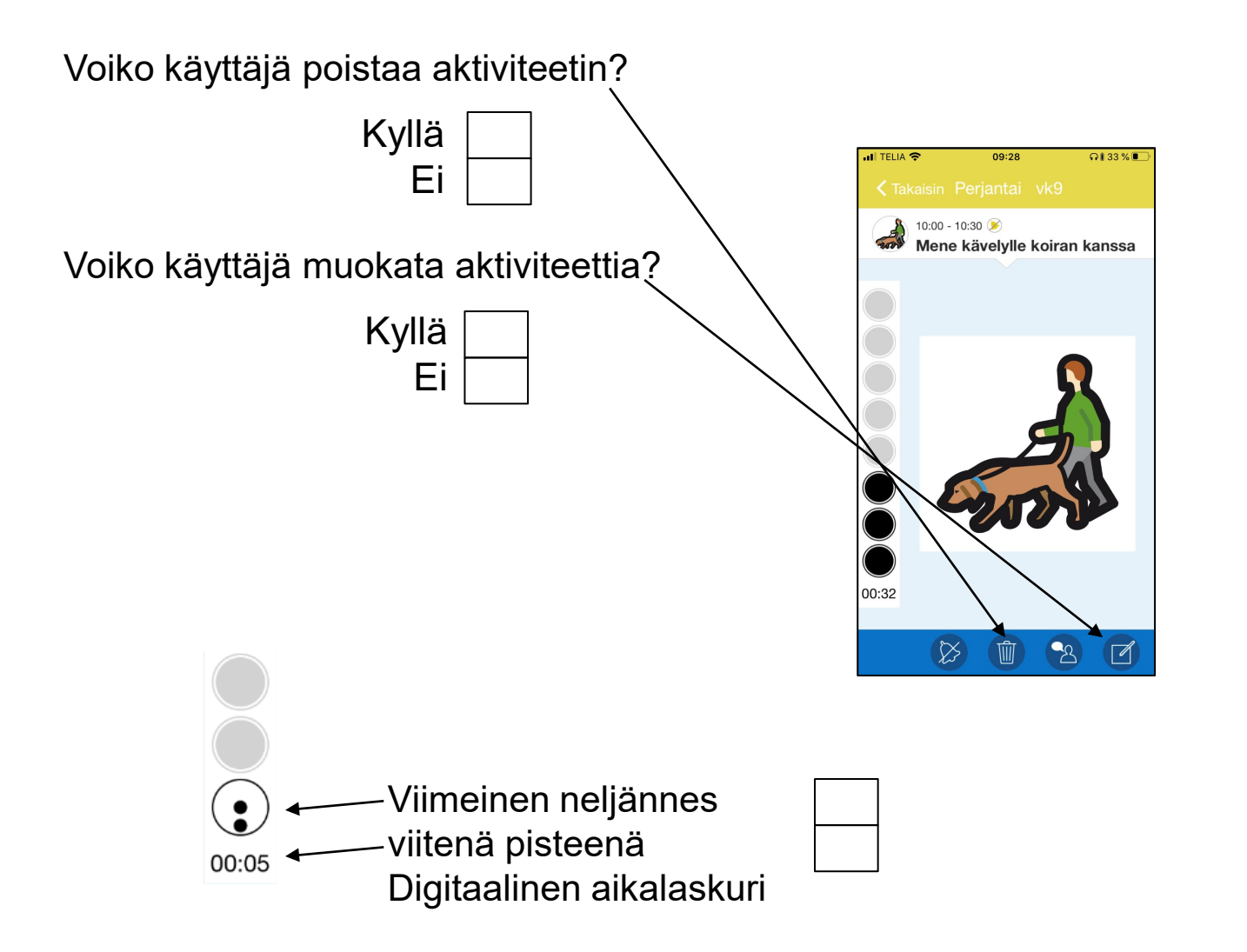

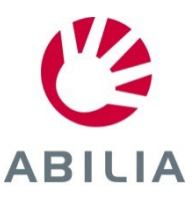

Valitse kohdassa **Asetukset|Aktiviteettinäkymä**.

### Lisää aktiviteetti - oletushälytys

Millainen hälytys valitaan ennakkoon?

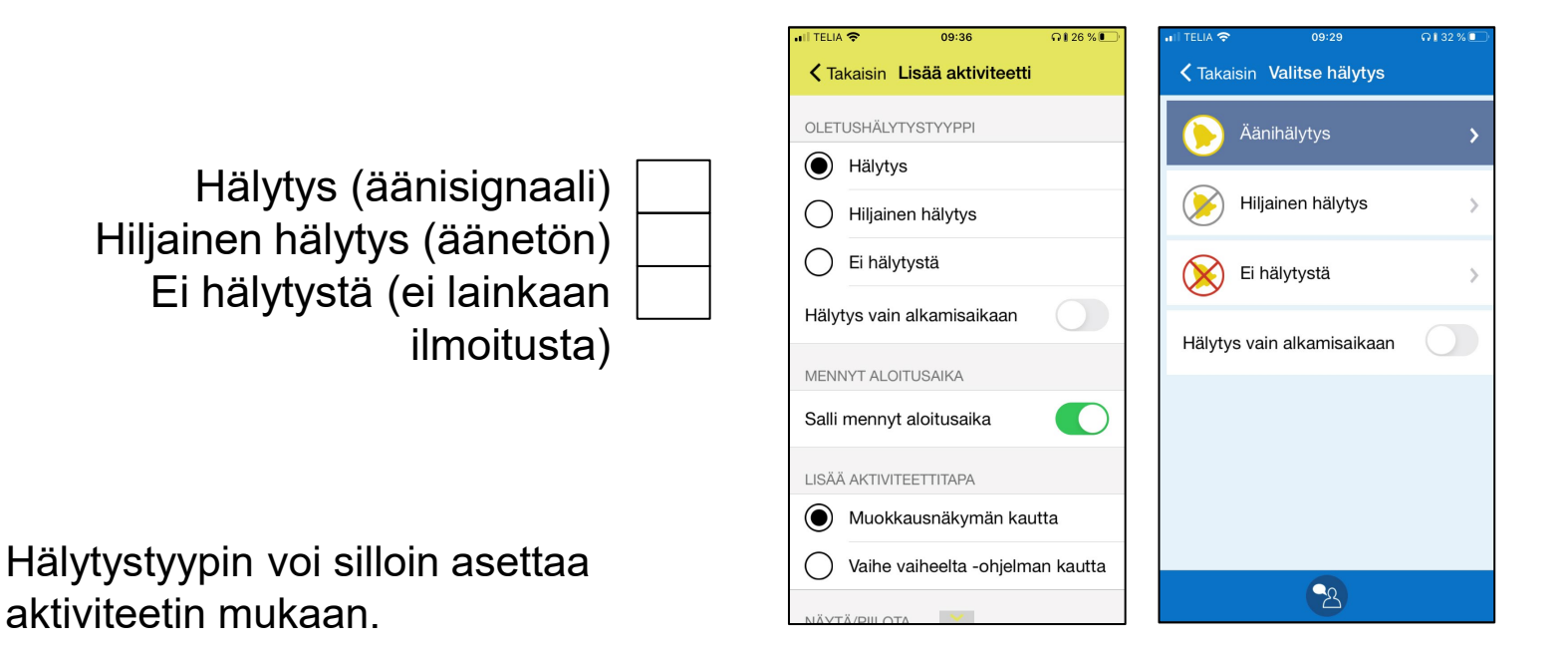

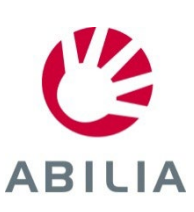

### Lisää aktiviteetti

Voiko käyttäjä lisätä aktiviteetteja jo ohitettuun aloitusaikaan?

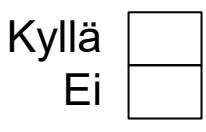

Voiko käyttäjä lisätä aktiviteetteja muokkausnäkymässä vai vaihe vaiheelta -ohjelmassa?

Muokkausnäkymässä Vaihe vaiheelta -ohjelmassa

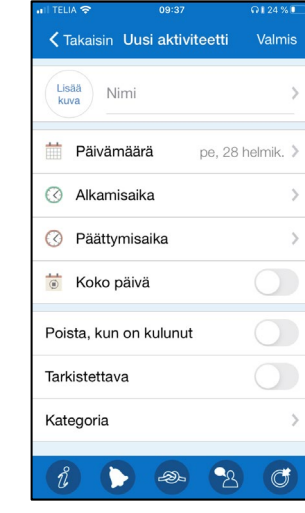

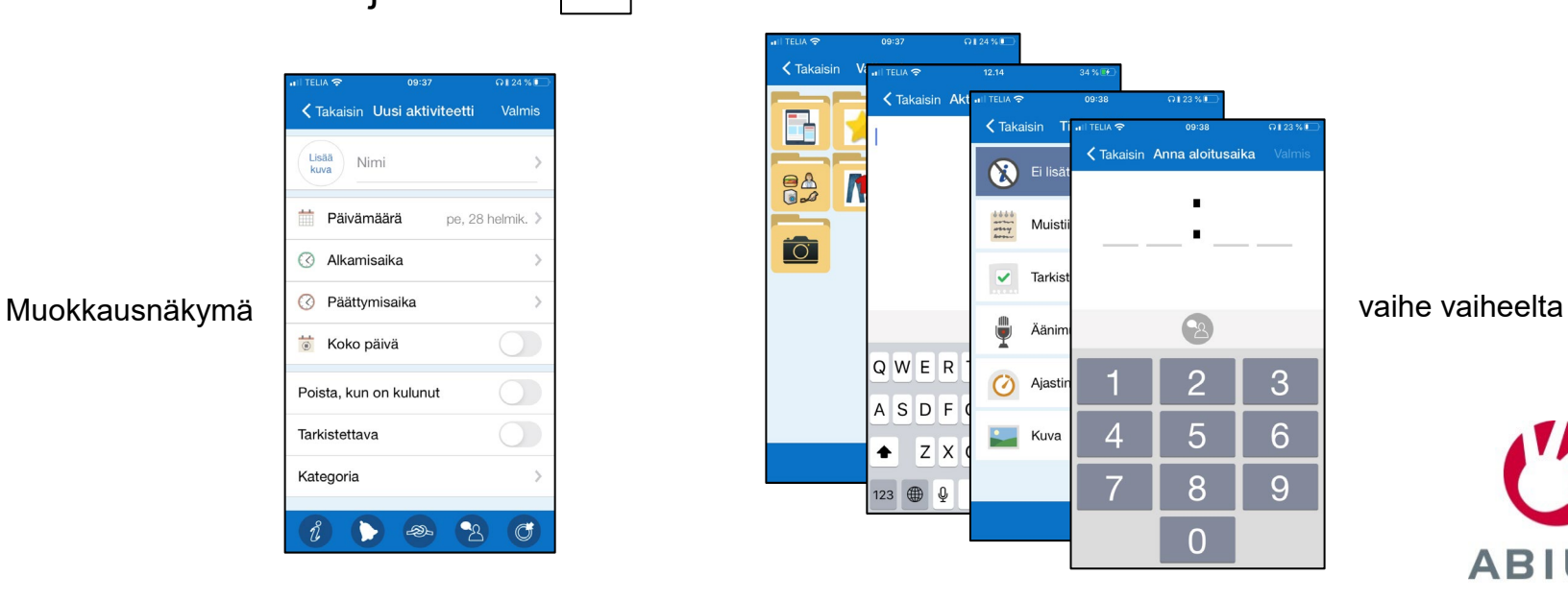

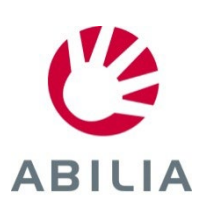

### Lisää aktiviteetti muokkausnäkymässä

Jos muokkausnäkymä valitaan, mitkä näkymät on valittava?

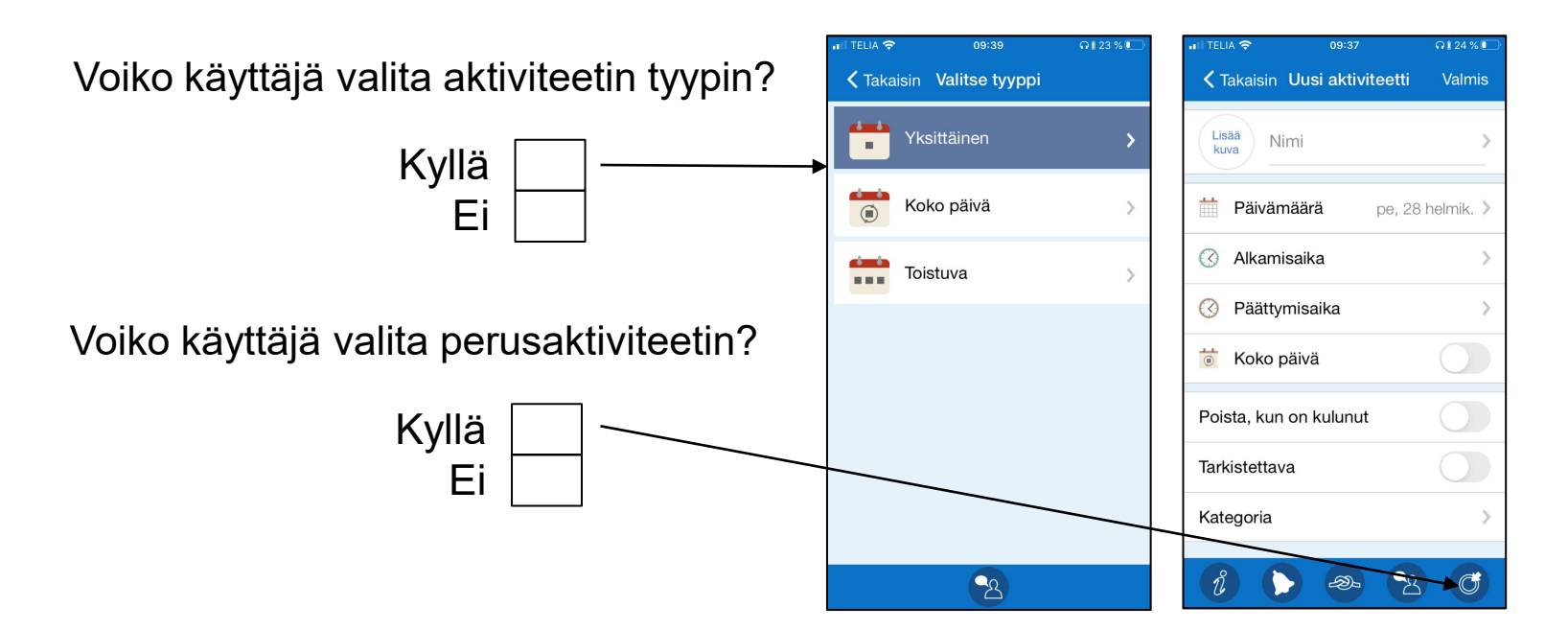

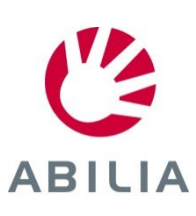

### Lisää aktiviteetti vaihe vaiheelta

Jos valitaan vaihe vaiheelta, mitkä näkymät näytetään?

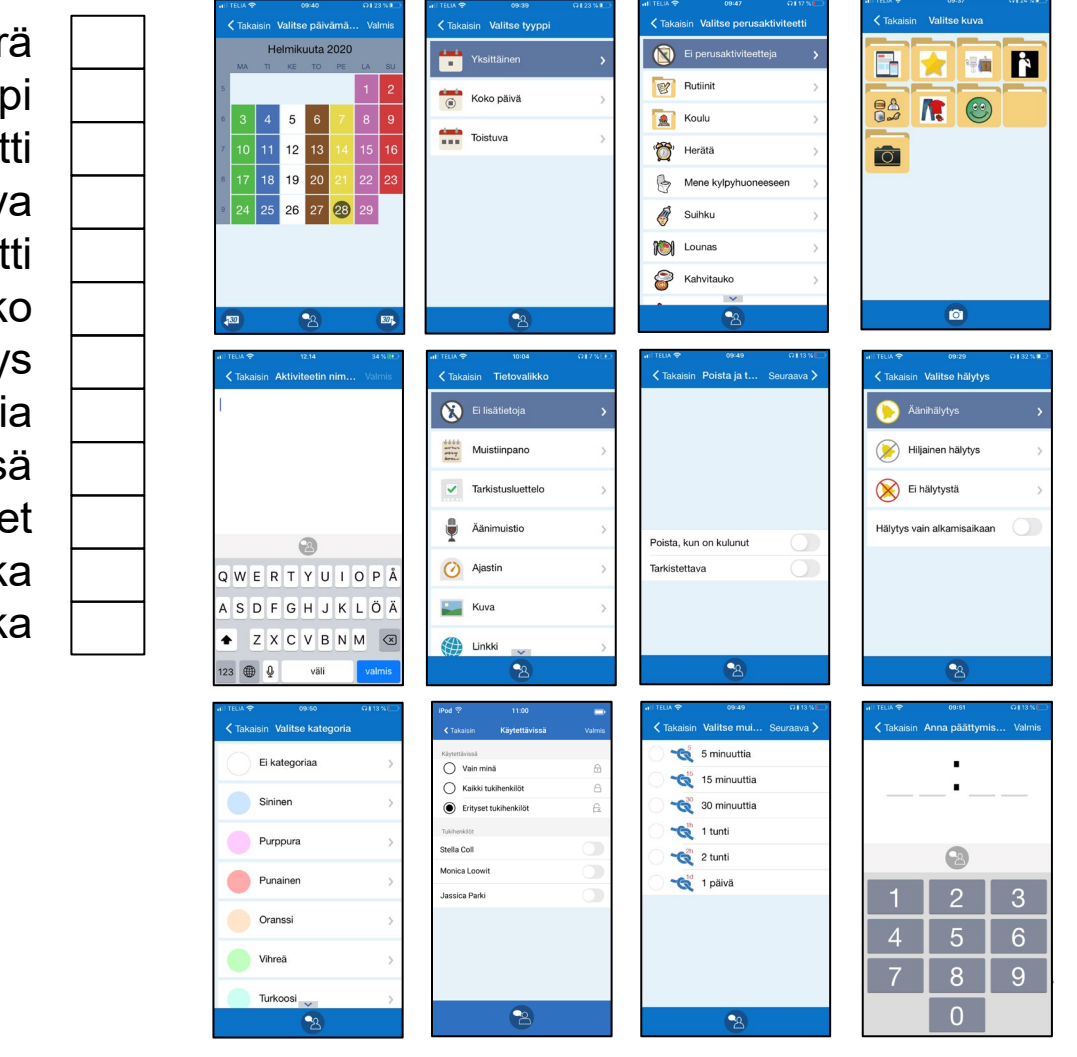

Valitse päivämäärä Valitse tyyppi Valitse perusaktiviteetti Valitse kuva Nimeä aktiviteetti Tietovalikko Poista jälkeen, Tarkista ja Hälytys Valitse kategoria Käytettävissä Anna muistutukset Valitse luokka Anna päättymisaika

### Muokkausnäkymä

Mitkä toiminnot on oltava muokkausnäkymässä?

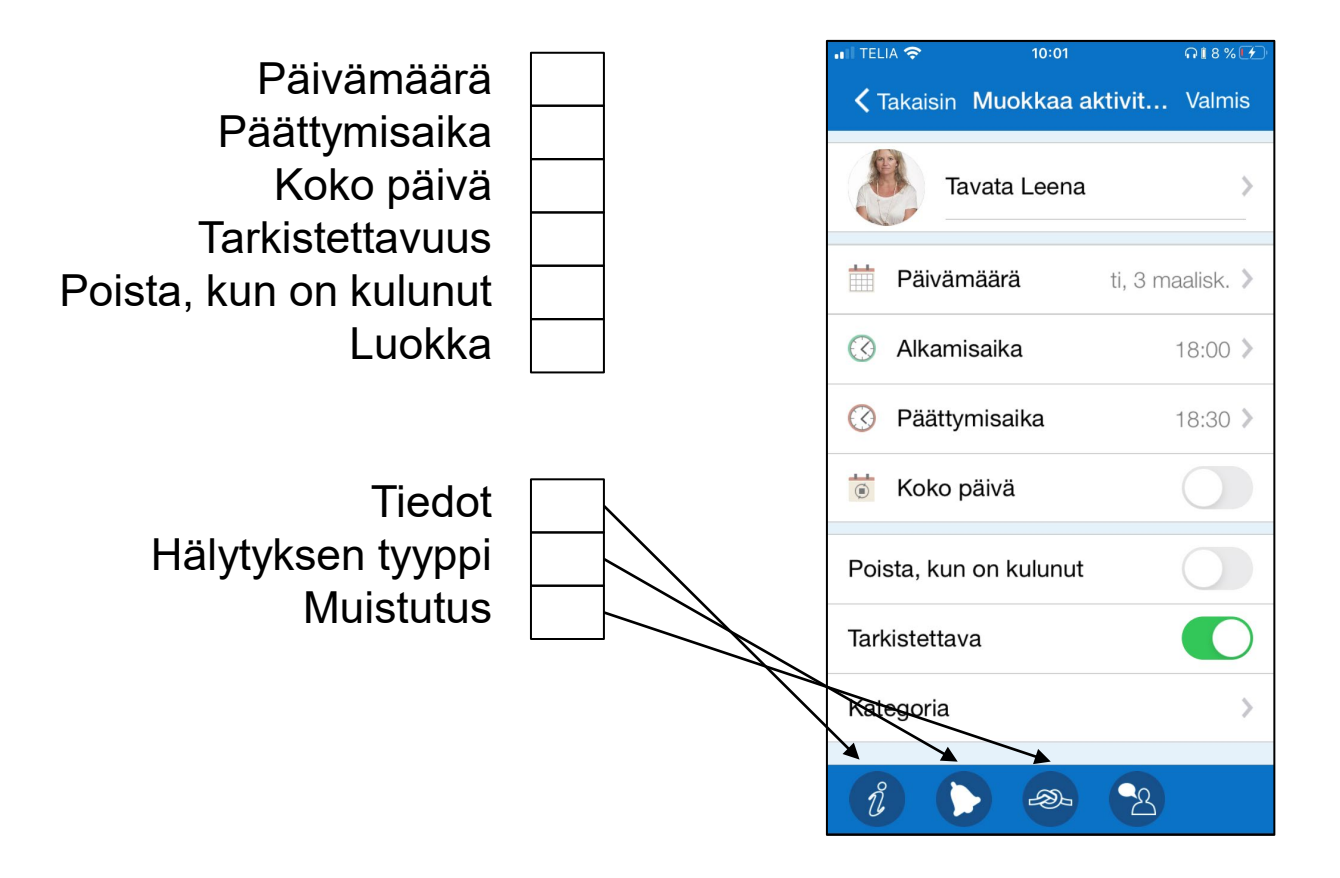

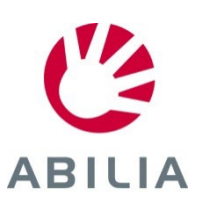

Valitse kohdassa **Asetukset|Muokkausnäkymä.**

# <span id="page-12-0"></span>Yhdistä toiminto aktiviteettiin

- Saat tiedot tarvittaessa
- Ei tarvetta hakea

Mitkä toiminnot on näytettävä tietovalikossa ja oltava yhdistettävissä aktiviteettiin?

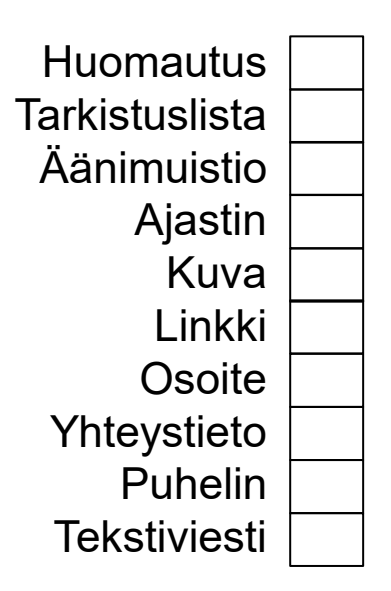

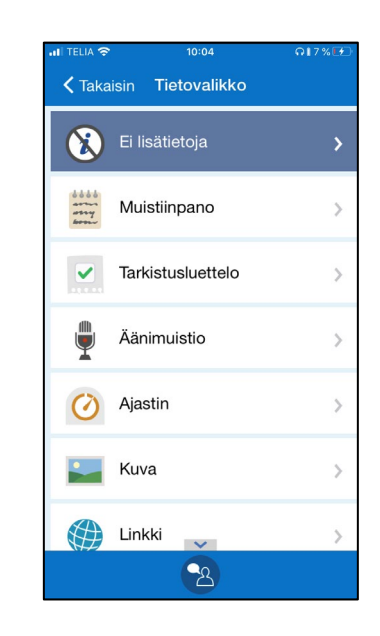

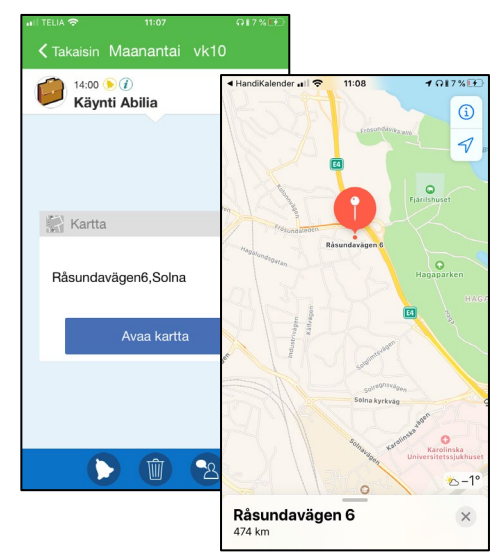

#### *Esimerkki yhdistetystä osoitteesta*

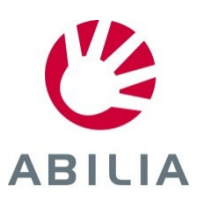

### Kalenterivalikon toiminnot

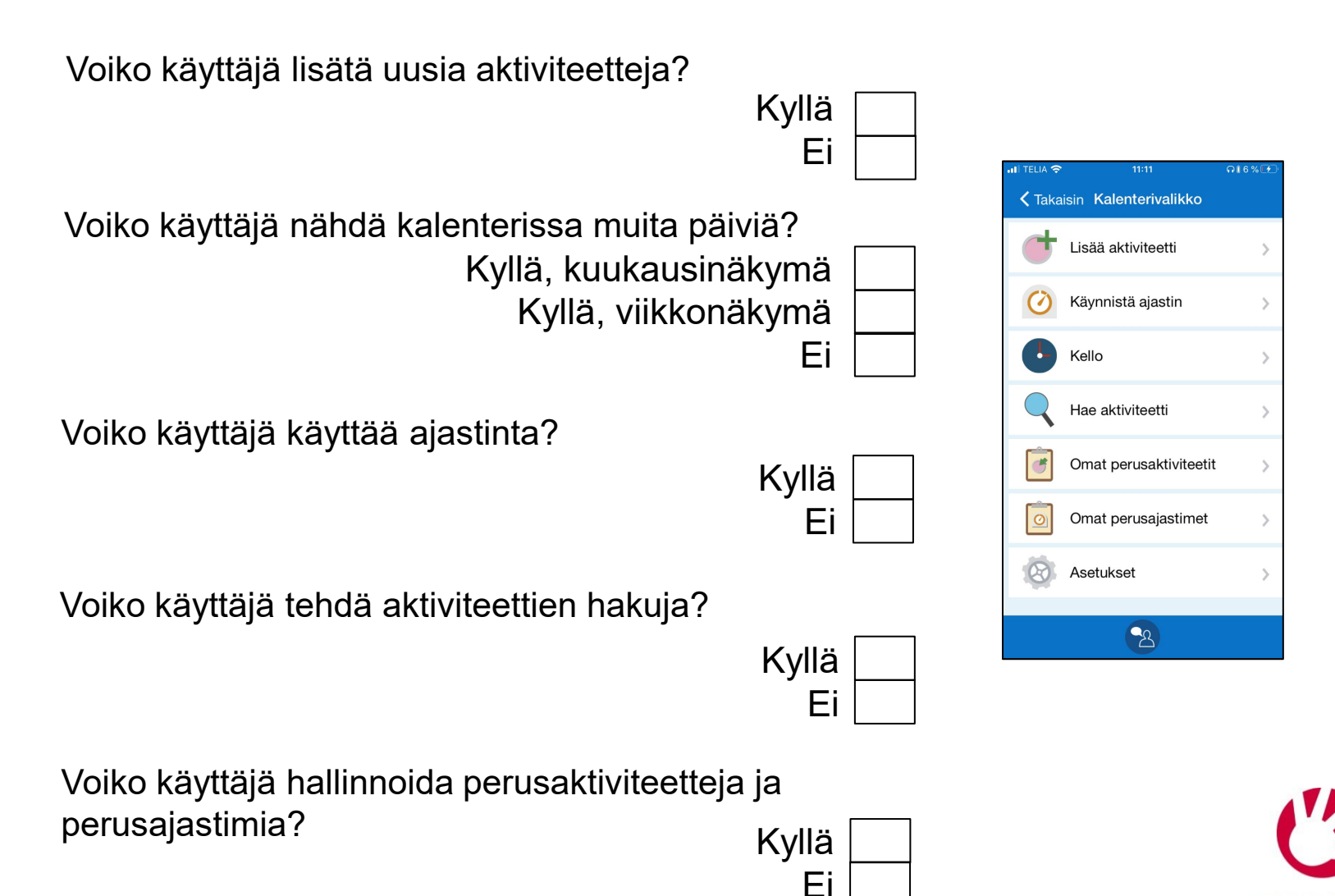

ABILIA

Valitse kohdassa **Asetukset|Kalenterivalikko**.

# Kalenterinäkymä - Aikanäyttö

Voiko kalenteripäivämäärän kentässä näyttää analogisen kellon tai uuden aktiviteettipain

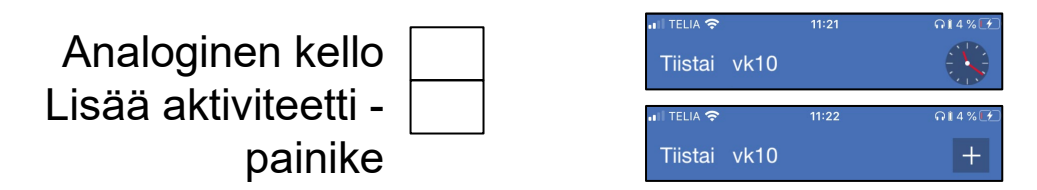

Merkitäänkö kuukausi symbolilla vai viikon numerolla?

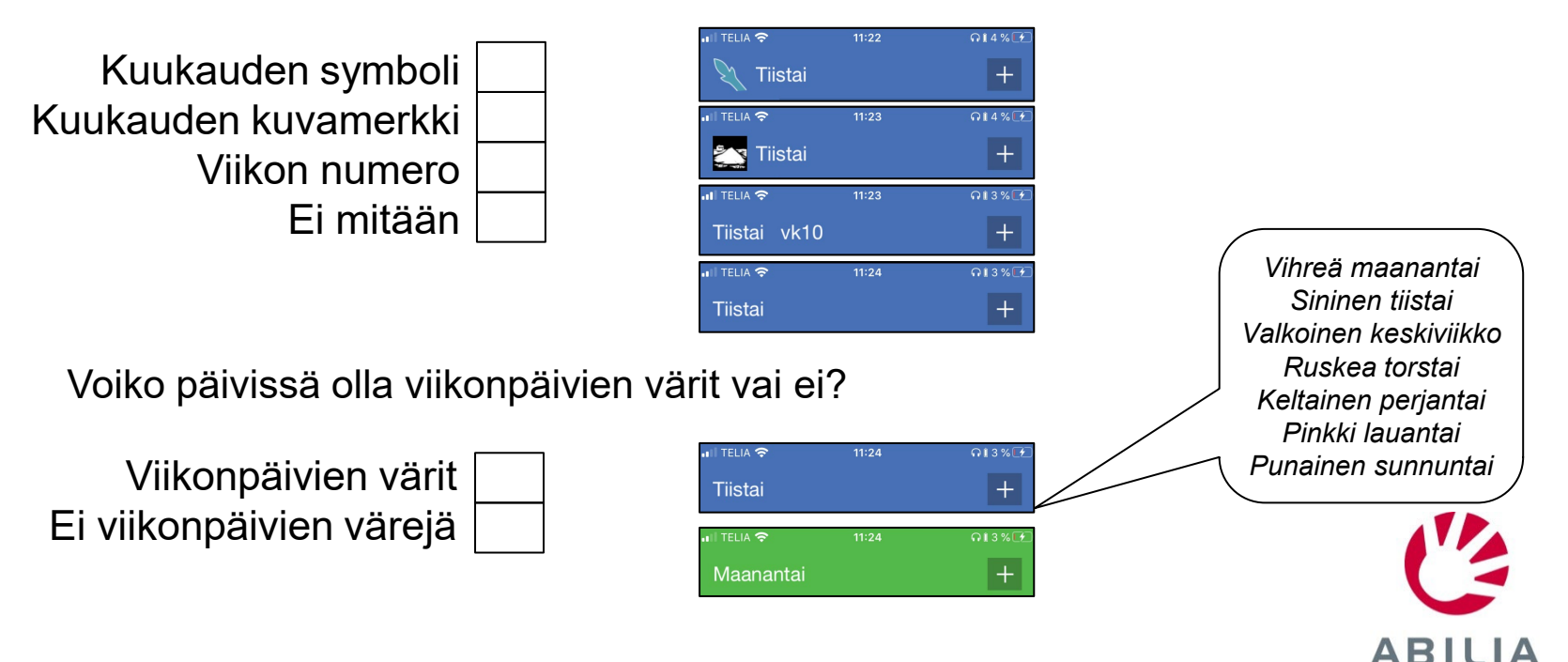

Valitse kohdassa **Asetukset|Aikanäyttö**.

### Kellonäkymä

Onko näytössä analoginen vai digitaalinen kello?

Analoginen Digitaalinen Analoginen ja digitaalinen

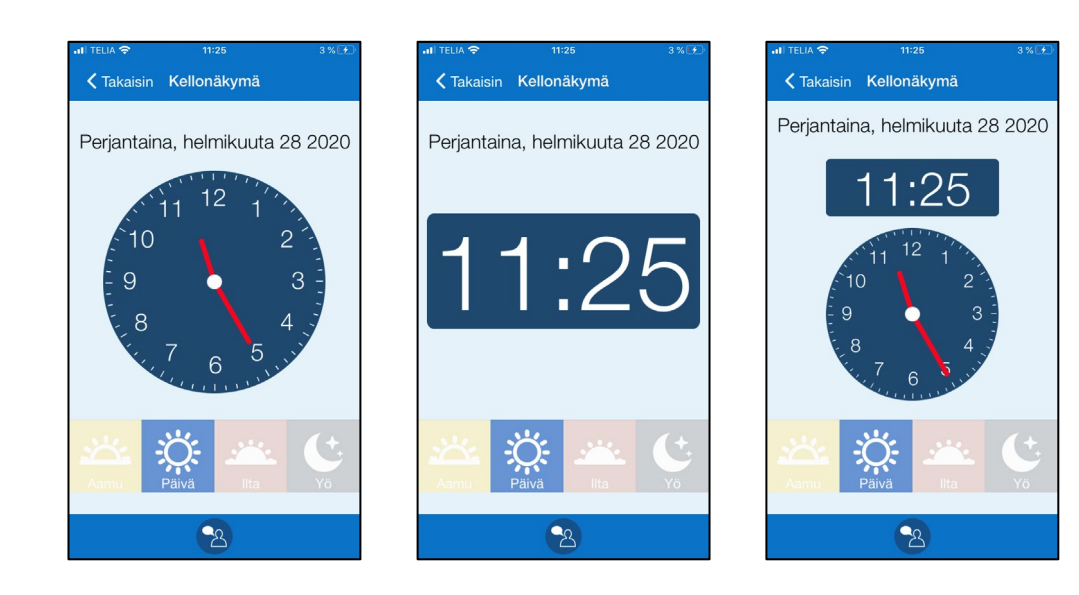

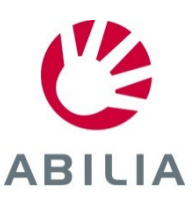

Valitse kohdassa **Asetukset|Kellonäkymä.**

# Viikkonäkymä

Näytetäänkö toistuvat aktiviteetit?

Kyllä Ei

7

5 Kuinka monta päivää näytetään viikkonäkymässä?

Kuinka aktiviteetit näytetään?

Aina aika Kuva

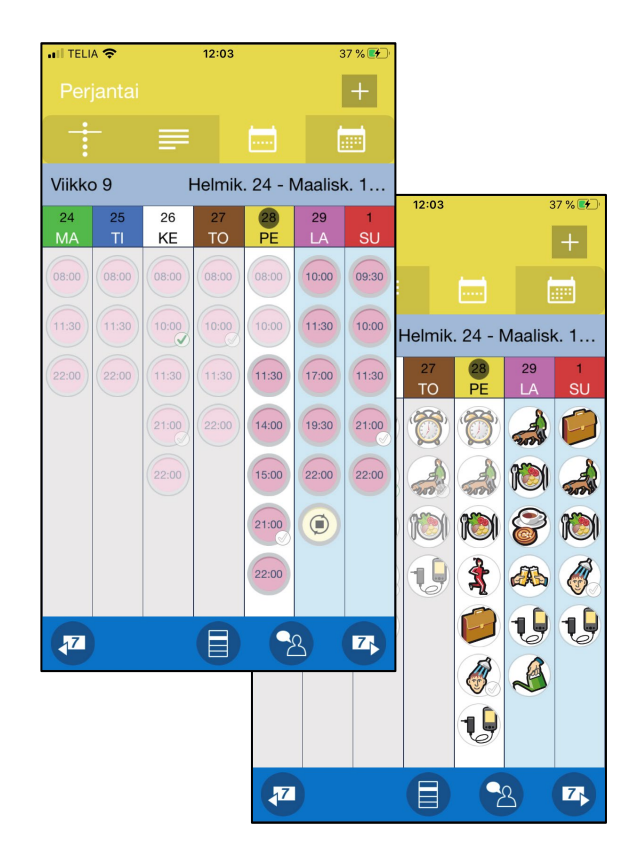

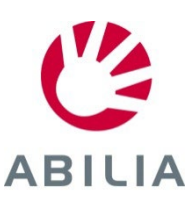

Valitse kohdassa **Asetukset|Viikkonäkymä**.

### Käynnistä ajastin

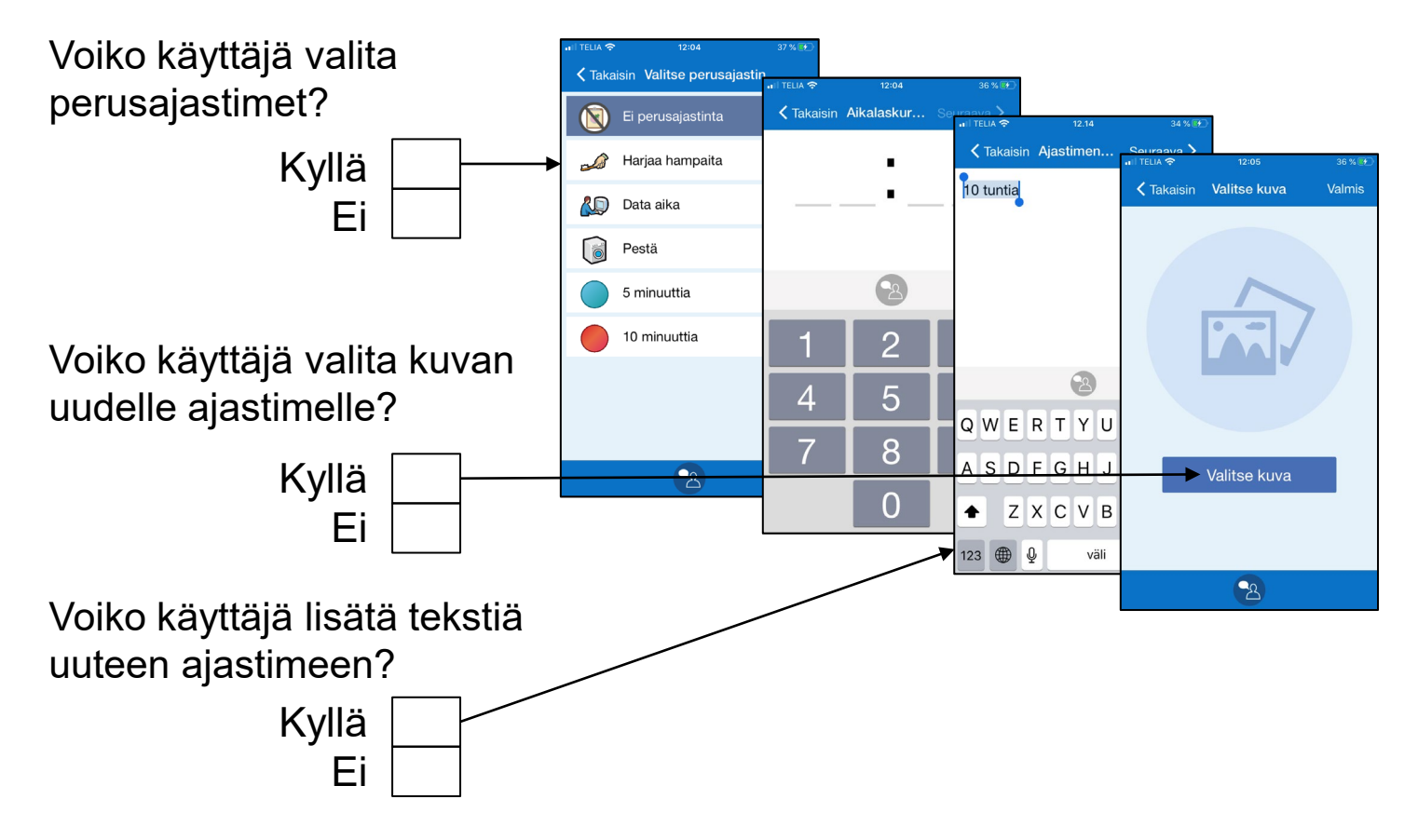

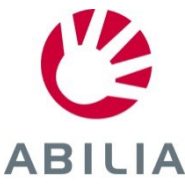

## Aktiviteettien tarkistettavuus

Itselle tai muille aktiviteetin tekemisen vahvistaminen (myAbilian kautta)

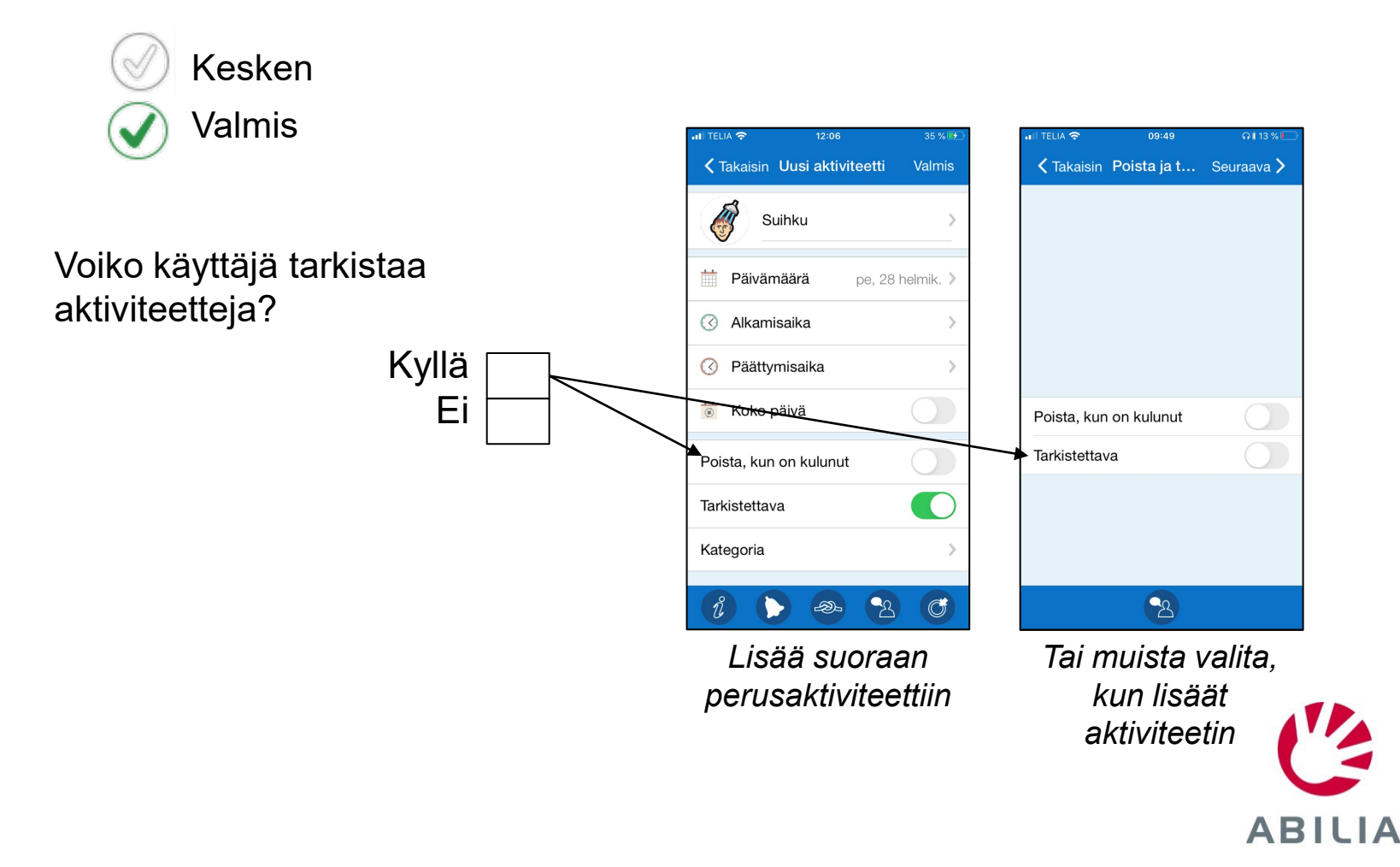

Valitse kohdassa **Asetukset|Perusaktiviteetit** tai kun aktiviteetti lisätään.

### Käytä perusaktiviteetteja

- Esiasetetut aktiviteetit voivat helpottaa aktiviteettien lisäämistä
- Ehdotetut aktiviteetit voivat olla aktivoivia ja motivoivia

Mitä **perusaktiviteetteja** käyttäjä tarvitsee?

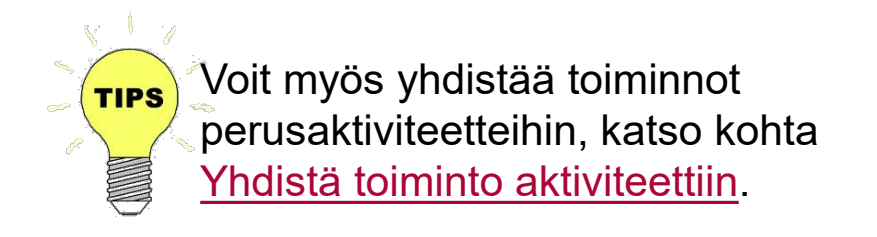

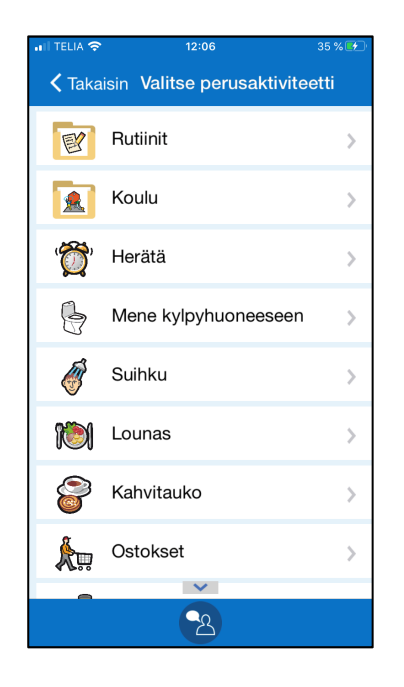

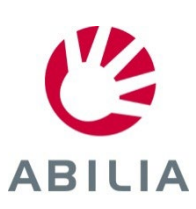

Valmistele kohdassa **Asetukset|Perusaktiviteetit**.

### Käytä perusajastimia

- Esiohjelmoidut ajastimet voivat helpottaa ajastimien lisäämistä
- Samanaikaisesti voi olla käynnissä useita ajastimia, ja ne on erotettu nimillä ja kuvilla

Mitä **perusajastimia** käyttäjä tarvitsee?

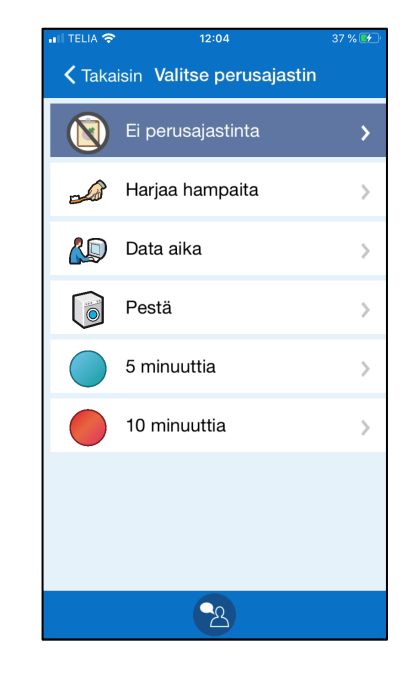

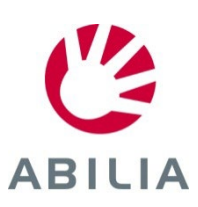

Valmistele kohdassa **Asetukset|Perusajastimet**.

### Hälytys – Hälytysääni

Kuinka kauan hälytys soi (enintään)?

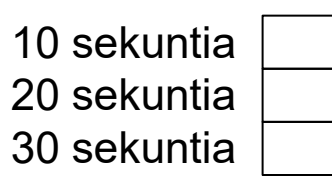

Se näyttää hälytysäänen nimen jälkeen äänen pituuden hakasulkeissa.

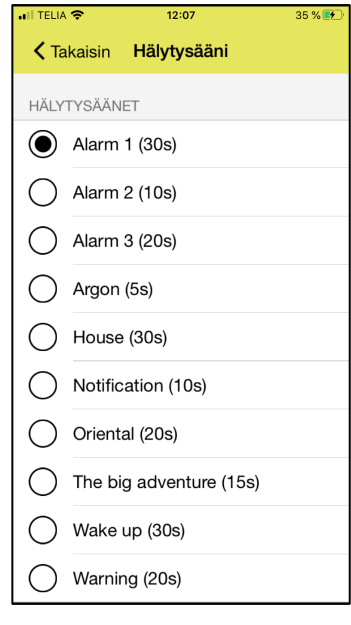

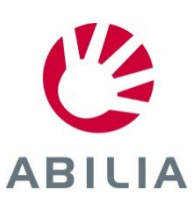

Valitse kohdassa **Asetukset|Hälytysääni.**

### Salasanan suojausasetukset

• Tämä estää asetusten, perusaktiviteettien ja ajastimien tahattomat muutokset

Tarvitseeko HandiCalendarin asetusvalikko koodisuojauksen?

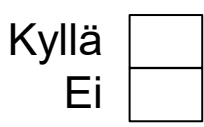

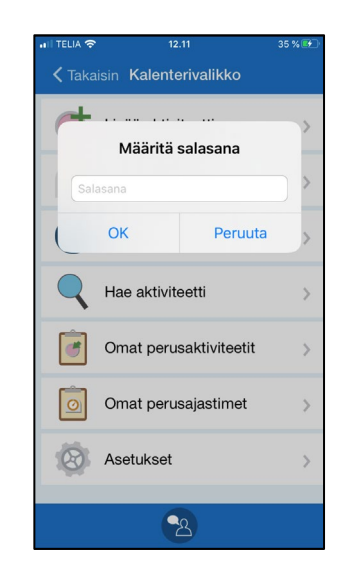

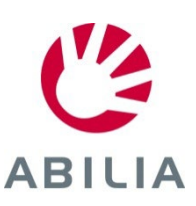

Asetettu HandiCalendarin laitteen asetuksissa. Salasanaa ei voi muuttaa.

# handi

## Turvallisuuden ja itsenäisyyden apuväline

Lue lisää osoitteessa www.abilia.com

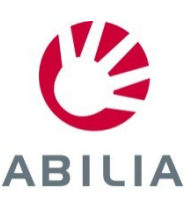